# **RUT950 Services (legacy WebUI)**

<u>Main Page</u> > <u>RUT Routers</u> > <u>RUT950</u> > <u>RUT950 Manual</u> > <u>RUT950 Legacy WebUI</u> > <u>RUT950 Status section (legacy)</u> > **RUT950 Services (legacy WebUI)** 

The information in this page is updated in accordance with firmware version **RUT9XX R 00.06.09.5**.

**Note**: this user manual page is for RUT950's old WebUI style available in earlier FW versions. <u>Click</u> <u>here</u> for information based on the latest FW version.

### **Contents**

- 1 Summary
- 2 Services

## **Summary**

The **Services** page is used for easy service management. From here you can monitor your device's services states. Click a button to access respective section where it was originally configured.

This chapter of the user manual provides an overview of the Services page for RUT950 devices.

### Services

The **Services** page displays the status of most of the device's services. Services that are currently inactive are displayed in a red font, while active ones are highlighted in green.

The figure below is an example of the Services page:

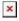

Click the zone next to a service where it says "Change settings" and you will redirected to configuration page.

#### Additional notes:

- By default, only NTP and SMS Utilities services are enabled
- Some services have to be installed via <u>Package Manager</u>, before they can be visible.